Einstellungen Proxyserver: Unterschied zwischen den Versionen

# Einstellungen Proxyserver: Unterschied zwischen den Versionen

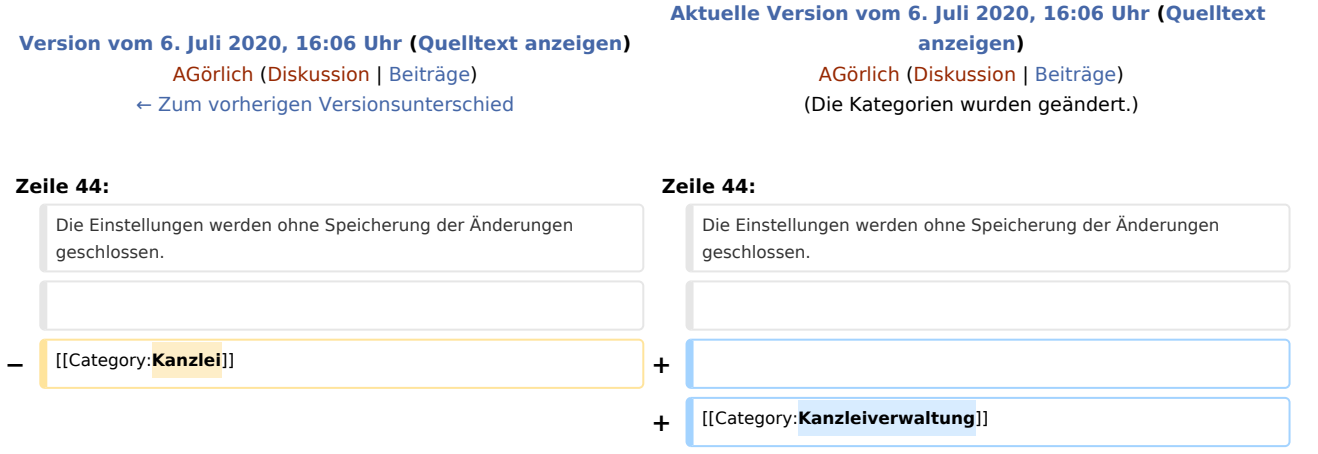

# Aktuelle Version vom 6. Juli 2020, 16:06 Uhr

[Hauptseite](https://onlinehilfen.ra-micro.de/index.php/Hauptseite) > [Kanzleiverwaltung](https://onlinehilfen.ra-micro.de/index.php/Kategorie:Kanzleiverwaltung) > [Allgemeine Einstellungen](https://onlinehilfen.ra-micro.de/index.php/Allgemeine_Einstellungen) > [Einstellungen Proxyserver](https://onlinehilfen.ra-micro.de)

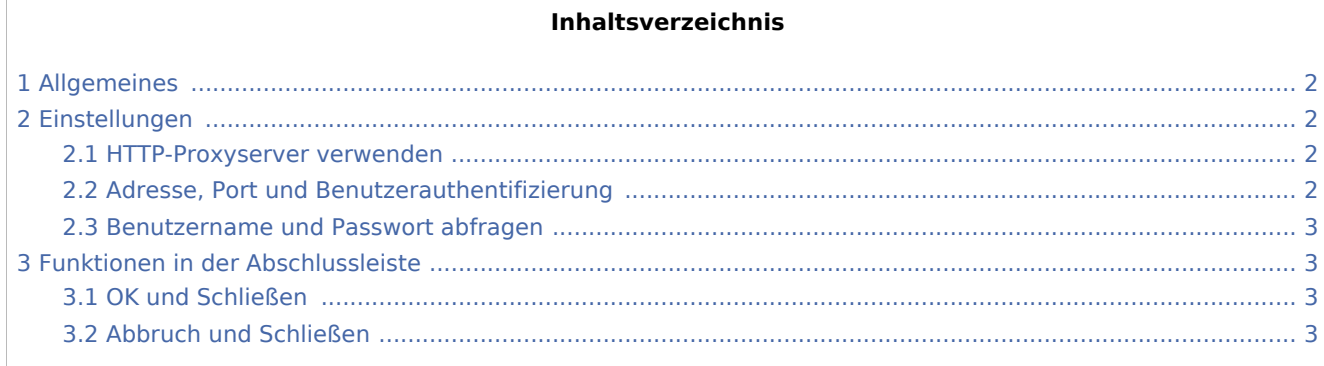

Einstellungen Proxyserver: Unterschied zwischen den Versionen

## <span id="page-1-0"></span>Allgemeines

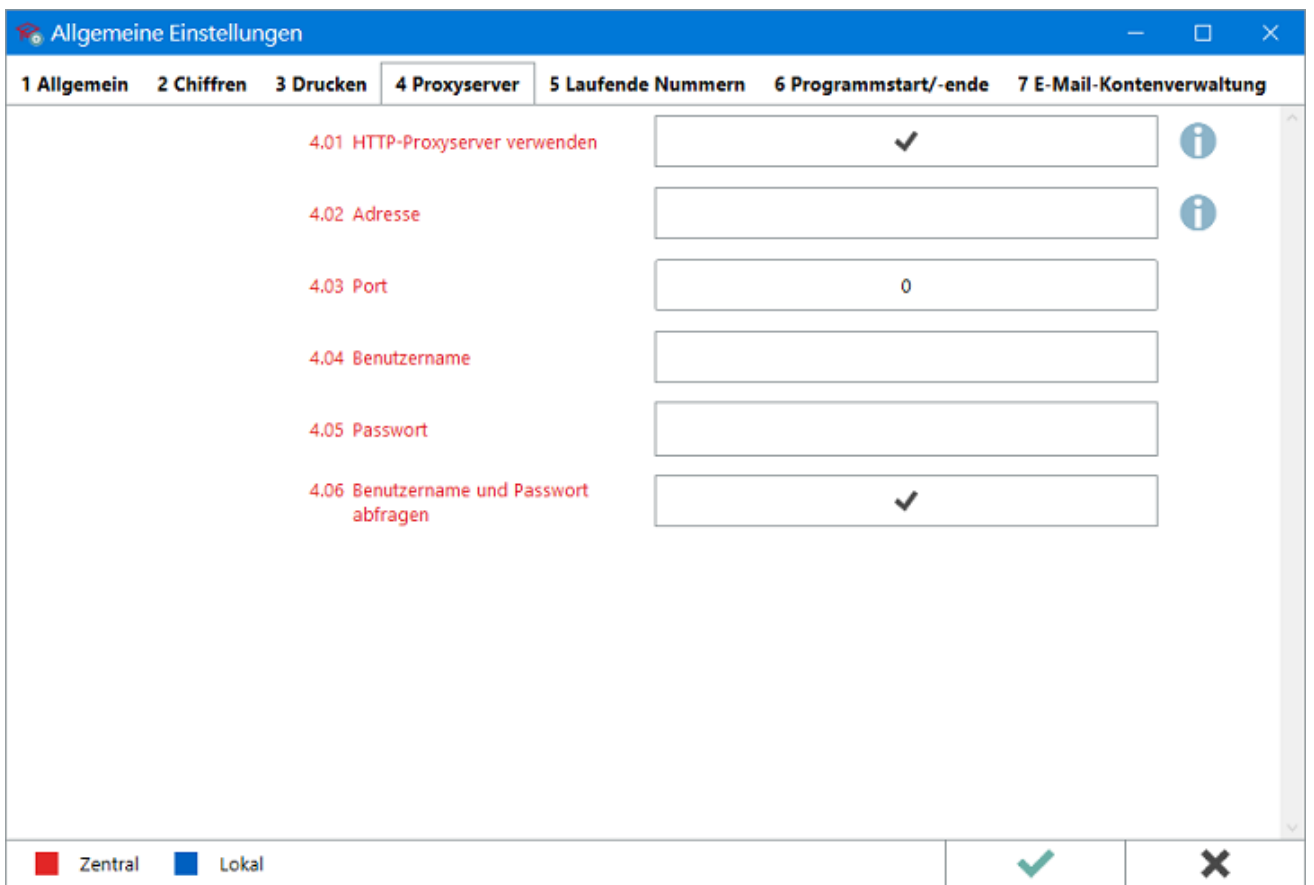

Der Proxy als Netzwerkkomponente dient dazu, die Identität der wahren Kommunikationspartner zu verbergen, das interne Netzwerk zu schützen, Internetadressen zu filtern und ggf. verschiedene Benutzerrechte beim externen Zugriff zu gewährleisten. Wird ein solcher Proxy im Kanzleinetzwerk eingesetzt, ist es in RA-MICRO erforderlich, die Proxy-Adresse (interne Postfachadresse) und ggf. Informationen zur Benutzerauthentifizierung zu kennen, um den Zugriff auf die verschiedenen RA-MICRO Online Dienste zu realisieren und richtig zu adressieren.

### <span id="page-1-1"></span>Einstellungen

#### <span id="page-1-2"></span>HTTP-Proxyserver verwenden

Diese Einstellung ist zu aktivieren, sofern Online-Zugriffe über einen im Kanzleinetzwerk installierten HTTP-Proxyserver erfolgen sollen.

#### <span id="page-1-3"></span>Adresse, Port und Benutzerauthentifizierung

Die Adresse des Proxyservers und seine Port-Nummer sowie die Daten zur Benutzerauthentifizierung sind zur Anmeldung am Server vom Systemadministrator einzutragen. Diese Daten sind für den automatischen Aufbau der Verbindung zum HTTP-Proxyserver erforderlich.

Einstellungen Proxyserver: Unterschied zwischen den Versionen

#### <span id="page-2-0"></span>Benutzername und Passwort abfragen

Mit dieser Einstellung kann entschieden werden, ob beim Zugriff aus dem Programm die Benutzerdaten für den Zugriff auf den Proxyserver abgefragt werden sollen. Sind diese nicht bekannt, können nicht berechtigte Benutzer keine Verbindung zwischen RA-MICRO Online-Diensten und Proxyserver (und damit dem Internet) herstellen.

### <span id="page-2-1"></span>Funktionen in der Abschlussleiste

#### <span id="page-2-2"></span>OK und Schließen

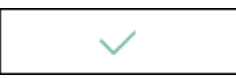

Die geänderten Einstellungen werden gespeichert und das Fenster wird geschlossen.

#### <span id="page-2-3"></span>Abbruch und Schließen

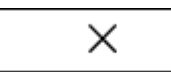

Die Einstellungen werden ohne Speicherung der Änderungen geschlossen.